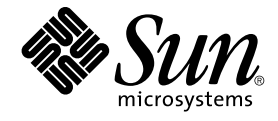

# Sun Management Center 3.5 Release Notes

Sun Microsystems, Inc. 4150 Network Circle Santa Clara, CA 95054 U.S.A.

Part No: 816–2718–11 May 2003

Copyright 2003 Sun Microsystems, Inc. 4150 Network Circle, Santa Clara, CA 95054 U.S.A. All rights reserved.

This product or document is protected by copyright and distributed under licenses restricting its use, copying, distribution, and decompilation. No part of this product or document may be reproduced in any form by any means without prior written authorization of Sun and its licensors, if any.<br>Third-party software, including font technology, is copyrighted and licensed

Parts of the product may be derived from Berkeley BSD systems, licensed from the University of California. UNIX is a registered trademark in the U.S. and other countries, exclusively licensed through X/Open Company, Ltd.

Sun, Sun Microsystems, the Sun logo, docs.sun.com, AnswerBook, AnswerBook2, Java, Sun Fire, Sun Enterprise, Ultra, JDK, SunSolve, Sun StorEdge, and Solaris are trademarks, registered trademarks, or service marks of Sun Microsystems, Inc. in the U.S. and other countries. All SPARC trademarks<br>are used under license and are trademarks or registered trademarks of SPAR SPARC trademarks are based upon an architecture developed by Sun Microsystems, Inc.

The OPEN LOOK and Sun™ Graphical User Interface was developed by Sun Microsystems, Inc. for its users and licensees. Sun acknowledges the pioneering efforts of Xerox in researching and developing the concept of visual or graphical user interfaces for the computer industry. Sun holds a<br>non-exclusive license from Xerox to the Xerox Graphical User Interface, wh and otherwise comply with Sun's written license agreements.

Federal Acquisitions: Commercial Software–Government Users Subject to Standard License Terms and Conditions.

DOCUMENTATION IS PROVIDED "AS IS" AND ALL EXPRESS OR IMPLIED CONDITIONS, REPRESENTATIONS AND WARRANTIES,<br>INCLUDING ANY IMPLIED WARRANTY OF MERCHANTABILITY, FITNESS FOR A PARTICULAR PURPOSE OR NON-INFRINGEMENT, ARE DISCLAIMED, EXCEPT TO THE EXTENT THAT SUCH DISCLAIMERS ARE HELD TO BE LEGALLY INVALID.

Copyright 2003 Sun Microsystems, Inc. 4150 Network Circle, Santa Clara, CA 95054 U.S.A. Tous droits réservés.

Ce produit ou document est protégé par un copyright et distribué avec des licences qui en restreignent l'utilisation, la copie, la distribution, et la décompilation. Aucune partie de ce produit ou document ne peut être reproduite sous aucune forme, par quelque moyen que ce soit, sans<br>l'autorisation préalable et écrite de Sun et de ses bailleurs de licence, s'il y en a. L aux polices de caractères, est protégé par un copyright et licencié par des fournisseurs de Sun.

Des parties de ce produit pourront être dérivées du système Berkeley BSD licenciés par l'Université de Californie. UNIX est une marque déposée aux Etats-Unis et dans d'autres pays et licenciée exclusivement par X/Open Company, Ltd.

Sun, Sun Microsystems, le logo Sun, docs.sun.com, AnswerBook, AnswerBook2, Java, Sun Fire, Sun Enterprise, Ultra, JDK, SunSolve, Sun StorEdge, et<br>Solaris sont des marques de fabrique ou des marques déposées, ou marques de

L'interface d'utilisation graphique OPEN LOOK et Sun™ a été développée par Sun Microsystems, Inc. pour ses utilisateurs et licenciés. Sun reconnaît les efforts de pionniers de Xerox pour la recherche et le développement du concept des interfaces d'utilisation visuelle ou graphique pour l'industrie de l'informatique. Sun détient une licence non exclusive de Xerox sur l'interface d'utilisation graphique Xerox, cette licence couvrant également les<br>licenciés de Sun qui mettent en place l'interface d'utilisation graphiqu

CETTE PUBLICATION EST FOURNIE "EN L'ETAT" ET AUCUNE GARANTIE, EXPRESSE OU IMPLICITE, N'EST ACCORDEE, Y COMPRIS DES GARANTIES CONCERNANT LA VALEUR MARCHANDE, L'APTITUDE DE LA PUBLICATION A REPONDRE A UNE UTILISATION PARTICULIERE, OU LE FAIT QU'ELLE NE SOIT PAS CONTREFAISANTE DE PRODUIT DE TIERS. CE DENI DE GARANTIE NE S'APPLIQUERAIT PAS, DANS LA MESURE OU IL SERAIT TENU JURIDIQUEMENT NUL ET NON AVENU.

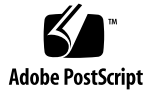

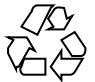

030524@5943

## **Contents**

#### **[Preface 7](#page-6-0)**

#### **[1 Installation Issues 11](#page-10-0)**

[Installation Bugs 11](#page-10-0)

[Installation Guide Patch-Only Procedures Produce Extra-Large Image](#page-10-0) [\(4858591\) 11](#page-10-0)

Start Script Might Display [Could not start Grouping service](#page-11-0) or Could [not start Platform Agent](#page-11-0) Error Message (4851517) 12

es-makeagent [Command Does Not Work From CD Image \(4863944\) 13](#page-12-0)

[Bug That Requires a Patch Before Installing Sun Management Center 3.5 on the Solaris](#page-12-0) [Platform 13](#page-12-0)

[Upgrade to Sun Management Center 3.5 Server Fails and Uninstallation of Sun](#page-12-0) [Management Center 3.0 Server Fails if Sun Management Center Change Manager](#page-12-0) [1.0 Server Is Installed \(4820069\) 13](#page-12-0)

[Bugs That Affect Sun Fire 15K/12K, Sun Fire 6800/4810/4800/3800, and Sun](#page-13-0) [Enterprise 6500/5500/4500/3500 Systems 14](#page-13-0)

es-validate [Command Indicates That Domain Dynamic Reconfiguration \(DR\)](#page-13-0) [Module Is Not Set Up After Agent Update \(4857280\) \(4858900\) 14](#page-13-0)

[Sun Fire 15K/12K Systems Bug 14](#page-13-0)

[Message for GUI Setup Might Be Truncated \(4860962\) 14](#page-13-0)

[Sun Fire Link Bugs 14](#page-13-0)

[Removal of Sun Management Center 3.0 Software Also Removes](#page-13-0) SUNWwccmn [Package \(4824529\) 14](#page-13-0)

[WRSM Proxy Core Dumps if WRSM Patch Is Not Installed \(4719746\) 14](#page-13-0)

[Using Manage XML Configurations Option to Apply an XML File to a New Fabric](#page-14-0) [Produces an Invalid Error Message \(4855354\) 15](#page-14-0)

#### **[2 Runtime Issues 17](#page-16-0)**

[Sun Management Center 3.5 Software Bug 17](#page-16-0)

[Sun Management Center 3.5 Java Processes Silently Terminate \(4770335\) 17](#page-16-0)

[Hardware Diagnostic Suite Software Bugs 17](#page-16-0)

[Incorrect Error Message Displayed if](#page-16-0) JAVA\_HOME Path Is Set to Value Longer Than [80 Characters \(4854768\) 17](#page-16-0)

[Slow Memory Leak Might Cause Sun Management Center 3.5 To Abort](#page-17-0) [\(4768232\) 18](#page-17-0)

[Performance Reporting Manager Software Bugs 18](#page-17-0)

[Problem With Java Service Causes Performance Reporting Manager \(PRM\) to Fail](#page-17-0) [to Collect Agent Data \(4855306\) 18](#page-17-0)

[Performance Reporting Manager Setup Rejects Directory Names That Have a](#page-18-0) [Mount Point Longer Than 18 Characters \(4856682\) 19](#page-18-0)

[Alarms Reports Not Filtered Correctly When All Hosts Option Is Selected](#page-18-0) [\(4788475\) 19](#page-18-0)

#### [Service Availability Manager Software Bugs 20](#page-19-0)

[Unable To Launch Modify Service Object Window or Service Manager Window If](#page-19-0) [EService Object Is Created With Fully Qualified Host Name \(4852117\) 20](#page-19-0)

[Modify Service Object Dialog Box Might Not Accept Characters on Microsoft](#page-19-0) [Windows 2000 Systems \(4738717\) 20](#page-19-0)

#### [System Reliability Manager Software Bug 20](#page-19-0)

[OS Crash Dump Module Is Not Supported on Solaris 9 Operating Environment](#page-19-0) [\(4841420\) 20](#page-19-0)

#### [Sun Enterprise 10000 \(Starfire\) Systems Bug 21](#page-20-0)

[System Clock Frequency Property Data Incorrect in Platform Config Reader](#page-20-0) [System Table \(4864774\) 21](#page-20-0)

[Sun Enterprise 6500/5500/4500/3500 Server Bugs 21](#page-20-0)

[Some Dynamic Reconfiguration \(DR\) Messages in GUI Not Localized](#page-20-0) [\(4786102\) 21](#page-20-0)

[Increased Memory Consumption by Config Reader \(4808821\) 21](#page-20-0)

[Tape Drive Errors Might Be Displayed When Running Config Reader](#page-20-0) [\(4846230\) 21](#page-20-0)

[Sun Fire 6800/4810/4800/3800 Systems Bugs 22](#page-21-0)

[Minor Memory Leak in Domain Config Reader \(4862493\) 22](#page-21-0)

[Failed Power Supply Causes Black Splat to Display in Place of Power Supply](#page-21-0) [Table \(4844612\) 22](#page-21-0)

[Sun Fire 15K/12K Systems Bugs 22](#page-21-0)

[Attempts to Remove a Node From Sun Fire 15K/12K Chassis Might Fail When](#page-21-0) [Chassis Has Multiple Nodes In the Same Partition \(4856525\) 22](#page-21-0) [Black Splat Displayed in System Table When Failover Is in Activating Status](#page-22-0) [\(4852731\) 23](#page-22-0)

**4** Sun Management Center 3.5 Release Notes • May 2003

[Memory Leak in System Controller Platform Agent \(4860281\) 23](#page-22-0)

[Platform Icon Might Not Be Visible on Right Panel of Sun Management Center](#page-22-0) [Console \(4864183\) 23](#page-22-0)

[Platform Agent on System Controller \(SC\) Stops When System Management](#page-23-0) [Services \(SMS\) Is Stopped and Cache Refresh Occurs \(4822944\) 24](#page-23-0)

[Sun Fire Link Bugs 24](#page-23-0)

[Node Failure During Link Bring-Up Might Cause Sun Management Center](#page-23-0) [Console and Fabric Details Windows to Freeze \(4857941\) 24](#page-23-0)

[Striping Level for Sun Fire Link Switch Configuration Reflected as Level 1 in](#page-24-0) [Fabric Manager and as Level 2 in Sun Management Center Console](#page-24-0) [\(4858050\) 25](#page-24-0)

[Sun Management Center Is Slow to Update Link Status When a Cluster Node](#page-24-0) [Goes Down \(4644785\) 25](#page-24-0)

[Fire Link Interconnect Fabric Name Is Not Updated When a New Fabric Is Loaded](#page-24-0) [\(4771624\) 25](#page-24-0)

[Configured Node Might Be Missing Under Sun Fire Link Object \(4855154\) 25](#page-24-0)

[Manage Registered Nodes Menu Option Might Not Be Displayed \(4855259\) 25](#page-24-0)

[Switch Physical View or Logical View Alarm Color Not Shown \(4855551\) 26](#page-25-0) [Scrolling Bar Does Not Display on Right Side of Fabric Details Window](#page-25-0) [\(4856536\) 26](#page-25-0)

[Empty Grey Box Might Display in Fabric Details Window for Chassis & Links](#page-25-0) [Perspective \(4856884\) 26](#page-25-0)

[Remote Shared Memory Proxy \(WRSM\) Has Memory Leak \(4863270\) 26](#page-25-0) [Data Missing From Route Properties Window \(4771419\) 27](#page-26-0)

[VSP High-End Entry \(Workgroup\) Server Issue 27](#page-26-0)

[Sun Ultra 5 Workstation Might Identify Itself as Sun Ultra 10 Workstation After](#page-26-0) [Upgrade With Agent Update Utility 27](#page-26-0)

[VSP High-End Entry \(Workgroup\) Server Bug 27](#page-26-0)

[Some Platform Types Not Available in Discover Objects Menu \(4822174\) 27](#page-26-0)

#### **[3 Documentation Issues 29](#page-28-0)**

[Documentation Errata 29](#page-28-0)

[Document Affected:"Sun Management Center Post-Installation Tasks"](#page-28-0) in *Sun [Management Center 3.5 Installation and Configuration Guide](#page-28-0)* 29

Document Affected: ["To Remove T3 Device Configuration"](#page-28-0) in *Sun Management [Center 3.5 Installation and Configuration Guide](#page-28-0)* 29

Document Affected: ["Sun StorEdge A500 Patches"](#page-29-0) in *Sun Management Center 3.5 [Installation and Configuration Guide](#page-29-0)* 30

Document Affected: *[Sun Management Center 3.5 Supplement for Sun Fire 15K/12K](#page-30-0) [Systems](#page-30-0)* 31

Document Affected: *[Sun Fire Link Fabric Administrator's Guide](#page-30-0)* 31

[Document Affected: Importing Preconfigured XML](#page-31-0) files Using the Manage XML Configurations Option, in *[Sun Fire Link Fabric Administrator's Guide](#page-31-0)* [\(4841740\) 32](#page-31-0)

[Document Affected: Package Name for English-Language Help File in](#page-33-0) *Sun [Management Center Hardware Diagnostic Suite 2.0 User's Guide](#page-33-0)* (4851727) 34

## <span id="page-6-0"></span>Preface

The *Sun Management Center 3.5 Release Notes* contain installation problem details and other information that was not available until immediately before the release of the Sun™ Management Center 3.5 software. This document also includes installation problem details and other information for add-on packages that are an extension of the Sun Management Center 3.5 software. You can find the Sun Management Center 3.5 documentation on the Sun Management Center 3.5 Software 2 of 2 CD. For late-breaking Sun Management Center issues that were not identified in time to be included in these release notes, refer to the *Sun Management Center 3.5 Release Notes* in the Sun Management Center 3.5 Software Collection on <http://docs.sun.com>.

#### **Who Should Use This Book**

These notes are for users and system administrators who install and use the Sun Management Center 3.5 software and add-on packages that are an extension of the Sun Management Center 3.5 software.

#### **Related Books**

You might need to refer to the following books when you install or use the Sun Management Center 3.5 software.

- *Sun Management Center 3.5 Installation and Configuration Guide*
- *Sun Management Center 3.5 User's Guide*
- *Sun Management Center 3.5 Developer Environment Reference Manual*
- *Sun Management Center 3.5 System Reliability Manager User's Guide*
- *Sun Management Center 3.5 Performance Reporting Manager User's Guide*
- *Sun Management Center 3.5 Service Availability Manager User's Guide*
- *Sun Management Center Tivoli TEC Adaptor Installation Guide*
- *Sun Management Center CA Integration Package User's Guide for Unicenter TNG*
- *Sun Management Center Change Manager 1.0.1 Administration Guide*
- *Sun Management Center Change Manager 1.0.1 Reference Manual*
- *Sun Management Center Hardware Diagnostic Suite 2.0 User's Guide*
- *Sun Management Center 3.5 Supplement for Workstations*
- *Sun Management Center 3.5 Supplement for VSP High-End Entry Servers(Workgroup Servers)*
- *Sun Management Center 3.5 Supplement for 6800/4810/4800/3800 Systems*
- *Sun Fire Link Software Installation Guide*
- *Sun Management 3.5 Supplement for Sun Fire 15K/12K Systems*
- *Sun Management Center 3.5 Supplement for Sun Enterprise 6500/5500/4500/3500 Servers*
- *Sun Management Center 3.5 Supplement for Starfire Servers*
- *Sun Management Center Supplement for Netra Servers*

**Note –** Sun is not responsible for the availablity of third-party Web sites mentioned in this document. Sun does not endorse and is not responsible or liable for any content, advertising, products, or other material on or available from such sites or resources. Sun will not be responsible or liable for any damage or loss caused or alleged to be caused by or in connection with use of or reliance on any such content, goods, or services that are available on or through any such sites or resources.

#### **Using UNIX Commands**

These notes do not contain information about basic  $UNIX^{\circledast}$  commands and procedures, such as shutting down the system, booting the system, or configuring devices.

See one or more of the following sources for this information:

- *Solaris Handbook for Sun Peripherals*
- Online documentation for the Solaris<sup>™</sup> software environment at <http://docs.sun.com>.
- Other software documentation that you received with your system

#### **Product Information**

Information about this product is available at the Sun Management Center Web site at [http://www.sun.com/sunmanagementcenter](http://www.sun.com/solaris/sunmanagementcenter).

The Sun Management Center 3.5 product includes open source software. To view license terms, attribution, and copyright statements for the open source software, see the copyright file located at the following default path:/cdrom/cdrom0/image/Webserver/Solaris\_9 /SUNWtcatr/install/copyright.

**8** Sun Management Center 3.5 Release Notes • May 2003

### **Accessing Sun Documentation Online**

The docs.sun.com<sup>SM</sup> Web site enables you to access Sun technical documentation online. You can browse the docs.sun.com archive or search for a specific book title or subject. The URL is <http://docs.sun.com>.

## **Ordering Sun Documentation**

Sun Microsystems offers select product documentation in print. For a list of documents and how to order them, see "Buy printed documentation" at [http://docs.sun.com.](http://docs.sun.com)

## **Typographic Conventions**

The following table describes the typographic changes used in this book.

| <b>Typeface or Symbol</b> | <b>Meaning</b>                                                              | <b>Example</b>                                     |
|---------------------------|-----------------------------------------------------------------------------|----------------------------------------------------|
| AaBbCc123                 | The names of commands, files, and directories;<br>on-screen computer output | Edit your . login file.                            |
|                           |                                                                             | Use 1s -a to list all files.                       |
|                           |                                                                             | machine name% you have<br>mail.                    |
| AaBbCc123                 | What you type, contrasted with on-screen<br>computer output                 | machine name% su                                   |
|                           |                                                                             | Password:                                          |
| AaBbCc123                 | Command-line placeholder: replace with a real<br>name or value              | To delete a file, type <b>rm</b> <i>filename</i> . |
| AaBbCc123                 | Book titles, new words, or terms, or words to<br>be emphasized.             | Read Chapter 6 in User's Guide.                    |
|                           |                                                                             | These are called <i>class</i> options.             |
|                           |                                                                             | You must be <i>root</i> to do this.                |

**TABLE P–1** Typographic Conventions

### **Shell Prompts in Command Examples**

The following table shows the default system prompt and superuser prompt for the C shell, Bourne shell, and Korn shell.

#### **TABLE P–2** Shell Prompts

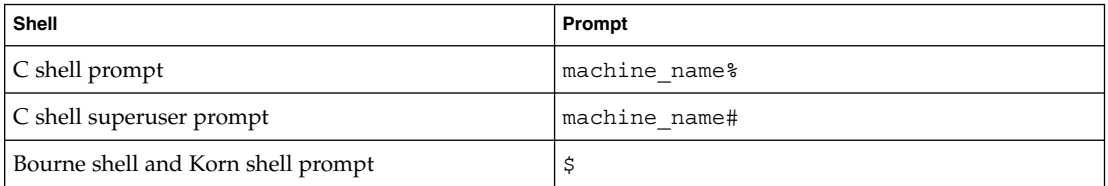

### **TABLE P–2** Shell Prompts *(Continued)*

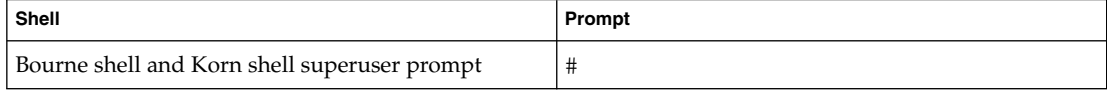

## <span id="page-10-0"></span>CHAPTER **1**

## Installation Issues

This chapter describes problems that relate to the installation of the Sun Management 3.5 software and add-on packages that are an extension of this software. You can find the Sun Management Center 3.5 documentation on the Sun Management Center 3.5 Software 2 of 2 CD. For late-breaking Sun Management Center installation issues that were not identified in time to be included in these release notes, refer to the *Sun Management Center 3.5 Release Notes* in the Sun Management Center 3.5 Software Collection on <http://docs.sun.com>.

#### **Installation Bugs**

#### **Installation Guide Patch-Only Procedures Produce Extra-Large Image (4858591)**

If the directory for the patch image is created at the root level, as described by the Sun *Management Center 3.5 Installation and Configuration Guide*, the image tool includes the Sun Management Center /sbin and /lib subdirectories in the patch-only image. The result is that a larger than necessary patch image is created. The /sbin and /lib directories are not needed for a patch-only image.

**Workaround:** To avoid this problem, follow these steps.

1. Create the following directory structure on the machine:

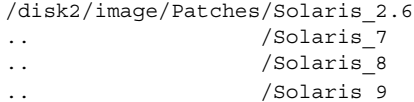

- 2. Download and uncompress the patch files.
- 3. Place the patch in the appropriate Solaris directory.
- 4. Run the image tool. When prompted for the installation files source directory, specify /disk2/image.

#### <span id="page-11-0"></span>**Start Script Might Display Could not start Grouping service or Could not start Platform Agent Error Message (4851517)**

If Sun Management Center components are started on a heavily loaded machine, the following error message might be displayed:

Could not start *Component*

In addition, if a particular component process does not start within a specific amount of time, the start script might display the same error message, even if the component was successfully started.

This problem has been observed for both the Grouping service and the Platform Agent components.

The start script has the following actions:

- Attempts to start the component process
- Sleeps *x* seconds
- Checks the process status and report success or failure

A heavily loaded machine can delay the results of the status check, which results in an erroneous status check failure. The error occurs because the results were not received within *x* seconds.

**Workaround:** Complete the following workaround:

- 1. Use the /usr/bin/ps -eaf | grep esd command to verify whether the following processes are running:
	- Agent
	- Topology service
	- Trap-handler service
	- Configuration service
	- Event-handler service
	- Metadata service
	- Platform Agent
	- Instances of Platform Agent
- 2. Use the /usr/ucb/ps —wwxa | grep SunMCService command to verify whether the Grouping service is running.
- 3. Use the /usr/ucb/ps —wwxa | grep java | grep ServerMain command to verify whether the Java server is running.
- 4. Use the /usr/ucb/ps —wwxa | grep java | grep tomcat command to verify whether the Web server is running.
- 5. Use the /usr/ucb/ps  $-wwx$  | grep java | grep HWDS command to verify whether the the Hardware Service is running.

If a service is not running, reduce the machine load, and restart the Sun Management Center processes.

#### **12** Sun Management Center 3.5 Release Notes • May 2003

#### <span id="page-12-0"></span>**es-makeagent Command Does Not Work From CD Image (4863944)**

The es-makeagent command will not run from the cd or a cd image. The command issues the following error message and then exits to the system prompt:

You have called es-makeagent from the cd image. /var/run/tmp/SunMCInstall/sbin/es-makeagent: illegal option -- L

**Workaround:** Run the es-makeagent command from the machine on which you have installed the Sun Management Center server. Use the following command:

# **/opt/SUNWsymon/sbin/es-makeagent**

where /opt is the directory where Sun Management Center 3.5 was installed. If you installed Sun Management Center 3.5 in a different directory, substitute /opt with the name of the top-level directory where you installed Sun Management Center.

### **Bug That Requires a Patch Before Installing Sun Management Center 3.5 on the Solaris Platform**

#### **Upgrade to Sun Management Center 3.5 Server Fails and Uninstallation of Sun Management Center 3.0 Server Fails if Sun Management Center Change Manager 1.0 Server Is Installed (4820069)**

If you have the Sun Management Center 3.0 server and the Sun Management Center Change Manager 1.0 server installed on your system, you must apply a patch before you attempt either of the following operations:

- Upgrading the Sun Management Center 3.0 server software to the Sun Management Center 3.5 server software.
- Uninstalling the Sun Management Center 3.0 server software.

**Workaround:** Before you begin the upgrade or uninstallation process, apply one of the following patches to the system that is running the Sun Management Center 3.0 server software:

- If Sun Management Center is running on a system that has the Solaris 9 operating environment installed, apply patch 113106-01.
- If Sun Management Center is running on a system that has the Solaris 8 operating environment installed, apply patch 113105-01.

You can download the patches from the SunSolve<sup>SM</sup> Web site at <http://sunsolve.sun.com>.

### <span id="page-13-0"></span>**Bugs That Affect Sun Fire 15K/12K, Sun Fire 6800/4810/4800/3800, and Sun Enterprise 6500/5500/4500/3500 Systems**

#### **es-validate Command Indicates That Domain Dynamic Reconfiguration (DR) Module Is Not Set Up After Agent Update (4857280) (4858900)**

During the regular setup, the setup script checks all the add-on software and runs the setup script, if needed. The DR module does not have a setup script. The module does not need to be set up. After the Agent Update, the es-validate script indicates that the DR module was not set up.

**Workaround:** When running the es-validate script, ignore the not set up state that is displayed for the DR module.

#### **Sun Fire 15K/12K Systems Bug**

#### **Message for GUI Setup Might Be Truncated (4860962)**

The following message that is displayed by the Sun Management Center Setup Wizard for a Sun Fire 15K/12K system might be truncated after the word regenerated and before the word because:

The Sun Management Center security keys must be regenerated because the platform agent port number has been changed.

**Workaround:** To view the entire message, refer to the preceding text.

#### **Sun Fire Link Bugs**

#### **Removal of Sun Management Center 3.0 Software Also Removes SUNWwccmn Package (4824529)**

The Sun Management Center es-uninst tool automatically removes the SUNWwccmn package from the system controller (SC) on Sun Fire 15K/12K systems. This package contains software that is required by the Sun Fire Link system software (wcapp). In a System Management Services (SMS) 1.3 environment, if the SUNWwccmn package is not present on the SC, the wcapp software cannot be restarted. As a result, SMS 1.3 will fail.

**Workaround:** If the SUNWwccmn package is removed from the SC, use the pkgadd command to reinstall the package on the SC.

The SUNWwccmn package is provided on the Sun Fire Link software distribution CD. Refer to the *Sun Fire Link Software Installation Guide* for more details.

#### **WRSM Proxy Core Dumps if WRSM Patch Is Not Installed (4719746)**

If the Sun Fire Link Remote Shared Memory (WRSM) patch 109664-10 is not installed on your system, and you try to configure a two-node direct connect using Sun Management Center software, the WRSM proxy on the cluster node core dumps.

#### **14** Sun Management Center 3.5 Release Notes • May 2003

<span id="page-14-0"></span>**Workaround:** Install on the system patch 109664–10.

#### **Using Manage XML Configurations Option to Apply an XML File to a New Fabric Produces an Invalid Error Message (4855354)**

You can use the Sun Management Center console's Manage Extended Markup Language (XML) Configurations option to open an XML file for editing. You can also apply any configuration information the file contains to an unconfigured fabric. The term unconfigured fabric refers to a fabric that has been created and started, but does not yet contain any member data, such as descriptions of compute nodes.

**Note –** An XML file can be opened for editing without being associated with an unconfigured fabric. However, if the file will be used to configure a fabric, that fabric must first be created and started. See ["Document Affected: Importing Preconfigured](#page-31-0) XML [files Using the Manage XML Configurations Option, in](#page-31-0) *Sun Fire Link Fabric [Administrator's Guide](#page-31-0)* (4841740)" on page 32.

When you select the Manage XML Configuration option, two dialog windows might be displayed. If there is only one Configuration window, you can proceed with your configuration. If there are two dialog windows, the active window is labeled Error and the inactive window is labeled Configuration. The Error window displays the following message:

Getting FM Info Values

This message is generated because the newly created fabric name does not yet contain fabric data. Ignore this message and proceed with importing the XML configuration file.

**Workaround:** Complete the following steps to finish applying the fabric data contained in an XML file to an empty fabric:

1. Press the OK button on the Error dialog window.

This closes the Error window, making the Configuration window the active window.

2. In the Look In field of the Configuration dialog window, enter the full path of the directory that contains the XML configuration file you want to import. Press Return.

A scrolling list of the files that are contained in the specified directory are displayed in the window.

3. Select the XML configuration file that you want to import. The file name is displayed in the File Name field.

**Note –** You must press Return in Step 2 and then select the XML file of interest as described in Step 3. Do not bypass the scroll list and manually enter the file name in the File Name field. The file will not open if you manually enter the file name.

4. Click on the Configure button to apply the XML file contents to the fabric.

## <span id="page-16-0"></span>CHAPTER **2**

## Runtime Issues

This chapter describes runtime issues that are known to be problems. You can find the Sun Management Center 3.5 documentation on the Sun Management Center 3.5 Software 2 of 2 CD. For late-breaking Sun Management Center runtime issues that were not identified in time to be included in these release notes, refer to the *Sun Management Center 3.5 Release Notes* in the Sun Management Center 3.5 Software Collection on [http://docs.sun.com.](http://docs.sun.com)

#### **Sun Management Center 3.5 Software Bug**

#### **Sun Management Center 3.5 Java Processes Silently Terminate (4770335)**

If you press Ctrl+C or Ctrl+D in the terminal window from which the Sun Management Center 3.5 processes were started, the Java™ processes terminate without displaying any message. If you attempt to launch the Java console again, a warning message indicating that a remote exception has occurred is displayed in the console window.

**Workaround:** Run Sun Management Center 3.5 processes from the C shell rather than the Bourne shell.

#### **Hardware Diagnostic Suite Software Bugs**

#### **Incorrect Error Message Displayed if JAVA\_HOME Path Is Set to Value Longer Than 80 Characters (4854768)**

If the JAVA\_HOME path is set to a value longer than 80 characters, the following incorrect error message is displayed:

Could not start Hardware service

**Workaround:** This error message can be ignored. The Hardware Diagnostic Suite starts correctly.

#### <span id="page-17-0"></span>**Slow Memory Leak Might Cause Sun Management Center 3.5 To Abort (4768232)**

When running multiple long-term processes on a server through the Hardware Diagnostic Suite console, a slow memory leak might occur. If additional free memory is not available on this server, Sun Management Center might abort and possibly dump core.

**Workaround:** None. The server must be restarted.

#### **Performance Reporting Manager Software Bugs**

#### **Problem With Java Service Causes Performance Reporting Manager (PRM) to Fail to Collect Agent Data (4855306)**

If 15 or more PRM report requests are scheduled to run at the same time, you might encounter one or more of the following problems after PRM has been running for a period of time:

- PRM data is not collected from agent machines.
- Some PRM report requests remain in a run state indefinitely.
- PRM report requests cannot be scheduled as desired.
- Grouping task requests cannot be scheduled as desired.
- The report manager GUI cannot be launched.
- The job manager GUI cannot be launched.

For some of the previously mentioned problems, the console might display the following error message when you launch the job manager GUI:

Task Service is not available

Similarly, for some of these problems, the console might display the following error message when you launch the report manager GUI:

Report Service is not available

**Workaround:** When you encounter this problem, you must stop and restart your server components. Use the following commands:

# **es-stop -A**

# **es-start -A**

To avoid this problem, do not schedule more than 15 report requests to run at the same time. It is recommended that you space the run time of scheduled requests out over a period of time.

For example, if you have 20 requests required to run every hour, split the requests up into two separate batches, each containing 10 requests. Schedule the batches to run at 15 minute intervals. Do not schedule the batches to run at the same time.

#### <span id="page-18-0"></span>**Performance Reporting Manager Setup Rejects Directory Names That Have a Mount Point Longer Than 18 Characters (4856682)**

During Performance Reporting Manager (PRM) Server Layer setup, you cannot specify a directory name that has a long mount point name.

For example, if you use the following mount point:

/Sun\_MC\_3.5\_PRM\_Data

and then specifiy this mount point as the target directory when prompted for three directories during PRM server layer setup, the directory name is rejected.

The following error message is displayed:

The directory must be on a local filesystem.

This error is displayed only when the directory name that is specified for PRM data files has a mount point name that is longer than 18 characters.

**Note –** If the mount point name is short but the directory name is long, the problem does not occur.

For example: if the mount point name is /PRM, the setup will work.

**Workaround:** Ensure that the directory's mount point is less than or equal to 18 characters.

#### **Alarms Reports Not Filtered Correctly When All Hosts Option Is Selected (4788475)**

Alarms logged against agent machines are not filtered correctly in Alarms Reports when the All Hosts option is selected and a filter is specified.

When the All Hosts option is selected along with a filter, the specified filter criteria is applied to all the alarms that are logged for all the hosts. The filtered alarms are returned in the report output. Additionally, the report includes any agent not responding alarms and host not responding alarms from all monitored hosts. The specified filter criteria is not applied to such alarms.

**Workaround:** This problem can be avoided by explicitly specifying host names for Alarms Reports. Choose from the following workarounds:

- When generating an Alarms Report for a single host, either select the host name by providing the hostname:port, or select the host name from the Sun Management Center topology view.
- When generating an Alarms Report for multiple hosts, either provide the different host names as hostname:port in a comma–separated list, or select the multiple host names from the Sun Management Center topology view.

#### <span id="page-19-0"></span>**Service Availability Manager Software Bugs**

#### **Unable To Launch Modify Service Object Window or Service Manager Window If EService Object Is Created With Fully Qualified Host Name (4852117)**

If you provide the fully qualified host name during the creation of an EService Object, the object will be created. However, you will not be able to launch the Modify Service Object window or the Service Manager window from the GUI after the EService Object is created.

For example:

*host-name.domain*

**Workaround:** During the creation of an EService Object, only provide a host name. Do not specify a domain.

#### **Modify Service Object Dialog Box Might Not Accept Characters on Microsoft Windows 2000 Systems (4738717)**

The Modify Service Object dialog box on a Microsoft Windows 2000 system might not accept characters in certain text fields when you are running the Java runtime environment, version 1.3.1 to version 1.4.0. When you attempt to change the service type value from the default of HTTP, characters provided for the hostname and instance text fields are not accepted.

**Note –** This problem does not occur if you are running the Java runtime environment version 1.4.1.

**Workaround:** Before using the Modify Service Object dialog box, install the Java runtime environment version 1.4.1 on Microsoft Windows 2000 systems.

#### **System Reliability Manager Software Bug**

#### **OS Crash Dump Module Is Not Supported on Solaris 9 Operating Environment (4841420)**

The Solaris 9 operating environment does not support the OS Crash Dump module of the System Reliability Manager add-on product.

**Workaround:** None.

#### <span id="page-20-0"></span>**Sun Enterprise 10000 (Starfire) Systems Bug**

#### **System Clock Frequency Property Data Incorrect in Platform Config Reader System Table (4864774)**

The System Clock Frequency property data in the Platform Config Reader System Table is incorrect when reported as 83.252032 megahertz (MHz).

**Workaround:** The display system diagnostic information command, prtdiag(1M), reports the system clock frequency correctly as 100 MHz.

#### **Sun Enterprise 6500/5500/4500/3500 Server Bugs**

#### **Some Dynamic Reconfiguration (DR) Messages in GUI Not Localized (4786102)**

No localized messages for DR are displayed under the Hardware tab in the Detail window.

**Workaround:** None.

#### **Increased Memory Consumption by Config Reader (4808821)**

In some Sun Enterprise™ systems, the Config Reader increases its memory consumption over time.

**Workaround:** Choose from one of the following workarounds:

- Restart the agent every one or two months.
- Edit the agent file to slow down the refresh interval.

You can change the system nodes refresh interval in the /opt/SUNWsymon/modules/cfg/Config-Reader4u-d.x file from 300 seconds to 900 seconds. This change slows downs the data refresh interval to every 15 minutes, which enables the agent to run for up to six months before needing to be restarted.

#### **Tape Drive Errors Might Be Displayed When Running Config Reader (4846230)**

If you run the Sun Management Center Config Reader on a system with an IBM LT0 tape library attached, the following tape error might be displayed in intervals:

Periodic head cleaning required.

**Workaround:** Ignore the error messages. The tape library and Sun Management Center software will continue to run.

#### <span id="page-21-0"></span>**Sun Fire 6800/4810/4800/3800 Systems Bugs**

#### **Minor Memory Leak in Domain Config Reader (4862493)**

The Domain Config Reader has a minor memory leak. This memory leak should not impact the use of the software.

**Workaround:** Lengthen the refresh interval.

#### **Failed Power Supply Causes Black Splat to Display in Place of Power Supply Table (4844612)**

If one of the power supplies in Sun Fire<sup>™</sup>  $6800/4810/4800/3800$  systems fail, the loss of power causes the Platform Administration Module to cease displaying any of the power supplies. A black splat is displayed in place of the Power Supply table. The Hardware Physical and Logical Views display only the system controller and fan trays. The remaining components, such as system boards and power supplies, cease to be displayed.

**Workaround:** To correct the problem, replace the failed power supply.

#### **Sun Fire 15K/12K Systems Bugs**

#### **Attempts to Remove a Node From Sun Fire 15K/12K Chassis Might Fail When Chassis Has Multiple Nodes In the Same Partition (4856525)**

When a Sun Fire 15K/12K chassis has two or more nodes configured into the same partition, attempts to remove the nodes from the partition might fail if that chassis is the only chassis with multiple nodes in that partition. This problem is caused by the need to create memory mapping aliases when multiple nodes from a chassis are configured into the same partition. This aliasing is done independently by every chassis that contributes multiple nodes to a common partition. When you remove all but one of a chassis' nodes from a partition, the aliasing created for that chassis will become invalid. Consider the following example:

Begin with a partition consisting of three nodes:

xc1-a, xc1-b, xc2-a

where xc1 and xc2 are two Sun Fire 15K/12K systems.

■ If you remove either xc1-a or xc1-b from the partition, the memory map aliasing for the xc1 system will become invalid.

However, if the partition includes two or more chassis that contribute multiple nodes, the memory map aliasing created for the other chassis will compensate for the loss of aliasing in the first chassis. This compensation, which allows continued use of the partition, is shown in the following example:

■ Begin with a partition consisting of four nodes:

xc1-a, xc1-b, xc2-a, xc2-b

<span id="page-22-0"></span>■ If you remove either xc1-a or xc1-b from the partition, the memory map aliasing for the xc1 system will become invalid. However, the aliasing for chassis xc2 will still be valid. The partition can continue operation.

**Workaround:** The following procedure explains how to reduce to one the number of nodes a Sun Fire 15K/12K chassis contributes to a chassis, when the chassis is the only multiple-node chassis in the partition.

- 1. On the chassis with multiple nodes in the partition, remove all the chassis' nodes from the partition.
- 2. Add back the one node you want to include in the partition.

For example, if you have a partition consisting of the nodes xc1-a, xc1-b, and xc2-a, where xc1 and xc2 are two Sun Fire 15K/12K systems, and you want the partition to include only nodes xc1-a and xc2-a, proceed as follows:

- 3. Remove xc1-a and xc1-b from the partition.
- 4. Add xc1-a back into the partition.

#### **Black Splat Displayed in System Table When Failover Is in Activating Status (4852731)**

A black splat indicating an indeterminate status is displayed in the System Table when a failover is in the Activating status.

**Workaround:** Ignore the black splat. The functionality of the system is not affected. After the failover completes, the black splat is no longer displayed.

#### **Memory Leak in System Controller Platform Agent (4860281)**

The platform agent running on the Sun Fire 15K/12K system controller (SC) has a memory leak. The amount of leakage is minimal and will not noticeably affect the system.

**Workaround:** If you discover that the memory leak has increased in size to more than 10 megabytes (MB), stop and restart the platform agent on the SC.

#### **Platform Icon Might Not Be Visible on Right Panel of Sun Management Center Console (4864183)**

After creating a Sun Fire 15K/12K platform object, the platform icon view, which is located on the right panel of the Sun Management console, might no longer be visible.

**Workaround:** Choose from the following two workarounds:

- If you have no need to view the platform icon, use the heierarchy that is located on the left panel of the Sun Management Center console to navigate.
- If you prefer that the platform icon is visible, use the following command to copy the icon file into the appropriate directory:

```
# cp /opt/sunWsymon/classes/base/console/cfg/topoimages \
sf15000-platform-xlarge.gif /var/opt/SunWsymon/cfg/deviceimages \
Starcat-platform-xlarge.gig
```
**Note –** The new file name is different than the original file name.

#### **Platform Agent on System Controller (SC) Stops When System Management Services (SMS) Is Stopped and Cache Refresh Occurs (4822944)**

If SMS is stopped on the SC, the Sun Management Center platform agent will also stop when the agent's next automatic cache refresh occurs, typically once every hour. This behavior occurs only when you start and stop the platform agent repeatedly for very short periods of time.

For example, if you repeatedly stop the platform agent for one minute, and start the platform agent for two minutes, this behavior would occur.

**Workaround:** Delay the frequency of starting and stopping the platform agent. For example, stop the agent for three minutes and start the agent for five minutes. If the Platform agent does stop, restart SMS, and then restart the Sun Management Center platform agent.

See ["Removal of Sun Management Center 3.0 Software Also Removes](#page-13-0) SUNWwccmn [Package \(4824529\)"](#page-13-0) on page 14.

#### **Sun Fire Link Bugs**

#### **Node Failure During Link Bring-Up Might Cause Sun Management Center Console and Fabric Details Windows to Freeze (4857941)**

If a node fails after a cluster has been configured, but before all the links have been brought up, the Sun Management Center console and Fabric Details windows might freeze.

**Workaround:** If a node fails while you are creating a partition and the Cancel button on the Add Node dialog box does not work, perform the following steps:

- 1. To stop the fabric, use the command stopfabric with the -f option.
	- # **/opt/SUNWwcfm/stopfabric -f** *fabric-name*
- 2. Restart the stopped fabric:
	- # **/opt/SUNWwcfm/startfabric** *fabric-name*
- 3. Resume managing the fabric from the Sun Management Center console.

#### <span id="page-24-0"></span>**Striping Level for Sun Fire Link Switch Configuration Reflected as Level 1 in Fabric Manager and as Level 2 in Sun Management Center Console (4858050)**

If you select a striping level of 1 for a Sun Fire Link Switch configuration, the striping level is automatically upgraded to a 2. However, that level is not reflected in the Fabric Details window of the Sun Management Center console.

**Workaround:** Do not select a striping level of 1 for a Sun Fire Link Switch. A striping level of 1 is not supported for a Sun Fire Link Switch configuration.

#### **Sun Management Center Is Slow to Update Link Status When a Cluster Node Goes Down (4644785)**

If a cluster node goes down while the link status is being displayed in the Fabric Details window, the Sun Management Center console might not automatically update the status of the affected links for an hour or more. Moreover, if the cluster node is restored, and the links are reestablished, the Fabric Details window might continue to show the links as down.

**Workaround:** Use the Refresh button to manually refresh the status information.

#### **Fire Link Interconnect Fabric Name Is Not Updated When a New Fabric Is Loaded (4771624)**

If you unload and stop a fabric, and then load another fabric with a different name, the Sun Fire Link (SFL) object icon that is displayed by the Sun Management Center console window will retain the name of the removed fabric. However, the Fabric icon label will show the name of the new fabric.

**Workaround:** After unloading and stopping the fabric you want to replace, delete the corresponding composite object.

#### **Configured Node Might Be Missing Under Sun Fire Link Object (4855154)**

A cluster node that has been successfully configured into a fabric might not be displayed under the Sun Fire Link object for the same fabric.

**Workaround:** Before you add nodes to a fabric, you must discover all cluster nodes by using the Sun Management Center console. If you do not discover all cluster nodes before you add the nodes to the fabric, problems are encountered. This bug is one example of the types of problems that might be encountered.

#### **Manage Registered Nodes Menu Option Might Not Be Displayed (4855259)**

If you access the fabric icon pop-up menu by pressing mouse button 3 from within Sun Management Center's Fabric Details window, the Manage Registered Nodes menu option might not be displayed.

**Workaround:** Use the Fabric menu to select the Manage Registered Nodes option instead.

#### <span id="page-25-0"></span>**Switch Physical View or Logical View Alarm Color Not Shown (4855551)**

When an alarm is triggered in the Sun Fire Link switch module, the switch physical view or logical view (PV/LV) does not show the alarm color.

**Workaround:** You can view the correct alarm colors in the module's browser and the alarms table.

#### **Scrolling Bar Does Not Display on Right Side of Fabric Details Window (4856536)**

The Fabric Details window does not include a scrolling bar in the large icon view of the Chassis & Links perspective. The scrolling bar should always be displayed when the image is larger than the Fabric Details window. Having the scrolling bar visible allows viewing of all the nodes in a large partition.

**Workaround:** Change from the large icon view to the small icon view. The scrolling bar will be displayed. Then change back to the large icon view. The scrolling bar will remain displayed.

**Note –** Changing to the Nodes & Routes perspective from the large icon Chassis & Links perspective will also display the scrolling bar. However, when you change back to the large icon Chassis & Links perspective, the scrolling bar will no longer be available.

#### **Empty Grey Box Might Display in Fabric Details Window for Chassis & Links Perspective (4856884)**

In the Sun Management Center Fabric Details window, when you're in the Chassis & Links perspective, an empty grey box might be displayed in the following instances:

- Before you have added a switch to a newly created partition object.
- After you have deleted the last switch from a single partition when unconfiguring the fabric.

**Workaround:** Ignore the empty grey box. If you add a switch to that partition, the grey box will contain a switch graphic.

#### **Remote Shared Memory Proxy (WRSM) Has Memory Leak (4863270)**

The Sun Fire Link Fabric Manager WRSM proxy leaks memory whenever the proxy receives an event from the kernel system event notification daemon syseventd(1M).

**Workaround:** Stop and restart the WRSM proxies on each node. Use the following commands:

- # **/etc/init.d/wrsm\_proxy stop**
- # **/etc/init.d/wrsm\_proxy start**
- **26** Sun Management Center 3.5 Release Notes May 2003

#### <span id="page-26-0"></span>**Data Missing From Route Properties Window (4771419)**

When displaying route properties data in a Fabric Details context, some data might be missing from the To and From fields of the table.

**Workaround:** None.

#### **VSP High-End Entry (Workgroup) Server Issue**

#### **Sun Ultra 5 Workstation Might Identify Itself as Sun Ultra 10 Workstation After Upgrade With Agent Update Utility**

If you use the Agent Update utility to update the Sun Management Center 3.5 agent on a Sun Ultra™ 5 workstation, the workstation might identify itself as a Sun Ultra 10 workstation after the upgrade. As a result, the icon and physical view for the Sun Ultra 5 display in Sun Management Center windows as a Sun Ultra 10.

**Workaround:** To correct the problem, complete the following steps:

1. At the system prompt, use the es-stop command to stop the Sun Management Center agent.

% **es-stop -a**

- 2. Change directories to the /var/opt/SUNWsymon/platform directory.
	- % **cd /var/opt/SUNWsymon/platform**
- 3. Use a text editor to edit the platform prop file.
	- a. Change the UltraModel=10 entry to UltraModel=5.
	- b. Save the file.
- 4. At the system prompt, use the es-start command to start the Sun Management Center agent.

% **es-start -a**

### **VSP High-End Entry (Workgroup) Server Bug**

#### **Some Platform Types Not Available in Discover Objects Menu (4822174)**

When you perform a discovery request and choose to discover platforms by platform type, the available platforms appear in a drop-down menu. This drop-down menu is located under the Filters tab in the New Discovery Request dialog box.

The drop–down menu does not include entries for the following Sun Enterprise Ultra servers:

- Sun Enterprise Ultra 2
- Sun Enterprise Ultra 5
- Sun Enterprise Ultra 10

**Workaround:** If you need to perform a discovery request for any of the preceding Sun Enterprise Ultra servers, perform the request manually.

## <span id="page-28-0"></span>CHAPTER **3**

## Documentation Issues

This chapter describes known documentation problems. For documentation issues that were not identified in time to be included in these release notes, refer to the *Sun Management Center 3.5 Release Notes* in the Sun Management Center 3.5 Software Collection at <http://docs.sun.com>.

#### **Documentation Errata**

**Document Affected:"Sun Management Center Post-Installation Tasks" in** *Sun Management Center 3.5 Installation and Configuration Guide*

The current description of the esadm security group in the post-installation section of the *Sun Management Center 3.5 Installation and Configuration Guide* mentions that esadm permits members to create top-level domains in a server context and assign privileges for other Sun Management Center users within these domains. The esadm security group does not provide the stated privileges: esadm users cannot create top-level domains and assign privileges within said domains.

**Document Affected: "To Remove T3 Device Configuration" in** *Sun Management Center 3.5 Installation and Configuration Guide*

The title of the section, *To Remove T3 Device Configuration*, located in the"Preparing Systems for Sun Management Center Upgrade and Installation" chapter of the *Sun Management Center 3.5 Installation and Configuration Guide* has been changed. The procedural information has also changed. The following is the updated procedure:

#### **Uninstalling T3 Storage Devices**

If you are running Sun Management Center 3.5, you must remove the T3 device configuration from Sun Management Center 3.5 if you are going to perform any of the following functions:

- Remove the T3 storage device.
- Move the T3 storage device to another machine.
- Assign a different IP or Ethernet address to the T3 storage device.
- <span id="page-29-0"></span>■ Migrate the Sun Management Center server to a different machine.
- Uninstall the Monitoring and Management of A5x00 and T3 Devices add-on.
- Uninstall Sun Management Center 3.5

**Note –** If you uninstall the Monitoring and Management of A5x00 and T3 Devices add-on without first removing the T3 device configuration, you can remove the T3 device configuration as described in the following procedure.

## To Remove T3 Device Configuration

- **1. Log in as root on the machine where the Monitoring and Management of A5x00 and T3 Devices add-on is installed.**
- **2. Type the command /opt/SUNWsymon/es-stop -a to stop the Sun Management Center agent.**
- **3. Run the pre-uninstall script to remove T3 device configuration information.**
	- **a. Type the command /opt/SUNWsymon/addons/storage/sbin/preuninst.sh.**
	- **b. When asked if you want to stop the T3 from sending syslog messages, type Y.**
	- **c. You are then prompted for the root password for the T3 device. Type the password.**

You are notified that the T3 device has been removed from the T3 module.

#### **4. Uninstall the add-on.**

See "To Uninstall Sun Management Center 3.5 Using es-guiuninst " in the *Sun Management Center 3.5 Installation and Configuration Guide*.

**Document Affected: "Sun StorEdge A500 Patches" in** *Sun Management Center 3.5 Installation and Configuration Guide*

The title and description for the Sun StorEdge™A5x00 Packages detailed in the "Preparing Systems for Sun Management Center Upgrade and Installation" chapter of the *Sun Management Center 3.5 Installation and Configuration Guide* is incorrect. The correct title is *Sun StorEdge A5x00 Packages*.

The following is the correct description for the Sun StorEdge A5x00 Packages:

If you want to use the Sun StorEdge A5x00 module, you must install the SUNWluxop and SUNWluxox packages on the system where you install the Monitoring and Management of A5x00 and T3 Devices add-on. If you load the A5x00 module, and the packages are not installed on the system, the Sun Management Center agent cannot run.

<span id="page-30-0"></span>To check whether the packages are installed, type the following command:

# **pkginfo SUNWluxop SUNWluxox**

If the packages are installed, the following lines are displayed:

system SUNWluxop Sun Enterprise Network Array firmware and utilities system SUNWluxox Sun Enterprise Network Array libraries (64-bit)

If you need either package, you can download the package from <http://sunsolve.sun.com>. Make sure that you download the latest revision. Use the pkgadd(1M) command to install the packages.

**Document Affected:** *Sun Management Center 3.5 Supplement for Sun Fire 15K/12K Systems*

The note at the beginning of page 47 of the *Sun Management Center 3.5 Supplement for Sun Fire 15K/12K Systems* erroneously states that you need to rerun the ./es-setup -F command to set up the platform agent. You do not need perform this step.

#### **Document Affected:** *Sun Fire Link Fabric Administrator's Guide*

The following section includes additional information that is important to understand and consider when configuring clusters with Sun Fire Link 1.1 software:

#### **Guidelines for Configuring clusters With Sun Fire Link (SFL) 1.1 Software:**

■ Use a Consistent Method for Managing Cluster Configurations.

If you use the Sun Management Center's graphical user interface (GUI) to configure a cluster, you should continue using the GUI for any subsequent changes that you make to the cluster's configuration. Do not use the Fabric Manager (FM) command-line interface to change the configuration data for a cluster that was created by using the GUI.

Likewise, use the FM command-line interface to change the contents of a cluster that was originally configured by using the command-line interface. This consistency ensures that link mapping remains consistent over the life of the cluster.

**Note –** You can monitor a cluster's state using either the Sun Management Center GUI or the FM command-line interface, regardless of which method was used to configure the cluster.

■ Using an XML File To Apply Multiple Changes to a Fabric Can Result in Out-of-Sync Configuration Data.

<span id="page-31-0"></span>If you use an Extended Markup Language (XML) file to apply multiple configuration changes to an existing fabric, any error in the XML file will cause the reconfiguration to fail. There is a possibility that one or more nodes will have data that are out of sync with the new configuration. This failure will also happen if a hardware component that is required by the new configuration is faulty at the time the reconfiguration is attempted.

There are two ways to restore configuration consistency on the nodes:

- If there was an error in the XML file, edit the file to correct the error. Reconfigure the fabric using the corrected file. If a hardware component was faulty, replace the component. Reconfigure the fabric using the XML file.
- Remove the section of the XML file that produces the error and reconfigure the fabric using the modified XML file.

In either case, a reconfiguration using a valid XML file and healthy hardware will correct any data inconsistencies that might have been introduced by the previous reconfiguration failure.

Mixed Clusters Require Sun Fire Link 1.1 Software on the Fabric Manager Server and on All Nodes.

If you want to configure a cluster containing of a combination of Sun Fire 6800 and Sun Fire 15K/12K systems, you must have Sun Fire Link 1.1 software installed on the FM server, as well as on all nodes in the cluster. Clusters containing both Sun Fire 6800 and Sun Fire 15K/12K nodes were not supported by Sun Fire Link 1.0 software

#### **Document Affected: Importing Preconfigured XML files Using the Manage XML Configurations Option, in** *Sun Fire Link Fabric Administrator's Guide* **(4841740)**

The following are detailed instructions for importing preconfigured XML files using the Manage XML Configurations option. These instructions were not provided in the *Sun Fire Link Fabric Administrator's Guide*.

The Sun Management Center console's Fabric Details window includes the Manage XML Configurations menu option. You can use this option to open an XML file for editing or to apply any configuration information it contains to an unconfigured fabric.

**Note –** The term unconfigured fabric refers to a fabric that has been created and started, but does not yet contain any member data, such as descriptions of compute nodes.

An XML file can be opened for editing without being associated with an unconfigured fabric. However, if the file will be used to configure a fabric, that fabric must first be created and started.

The following steps explain how to use the Manage XML Configurations option:

1. Prior to using the Manage XML Configuration option, you must create and start a fabric, using the Fabric Manager (FM) Command-Line Interface (CLI) commands createfabric and startfabric.

**Note –** You must be superuser to execute the following FM commands:

- # **cd /opt/SUNWwcfm/bin**
- # **./createfabric** *fabric-name*
- # **./startfabric** *fabric-name*
- 2. Use the Sun Management Center console to load a FM agent module for the fabric. The Loading FM Agent Modules discussion in the *Sun Fire Link Fabric Administrator's Guide* provides detailed instructions for this step.
- 3. In the Fabric Details window, press mouse button 3 on the fabric icon. Select the Manage XML Configurations option from the pop-up menu that is displayed, or choose the Fabric Menu item Manage XML Configurations.

At this point, the following invalid error message is displayed:

Getting FM Info Values

This error message can be safely ignored.

4. Press the OK button on the Error dialog window.

Pressing the OK button closes the Error window. The XML Configuration dialog box is now the active window.

5. In the Look In field of the Configuration dialog window, enter the full path of the directory that contains the XML configuration file that you want to import. Press Return.

A scrolling list of the files that are contained in the specified directory are displayed in the window.

6. Select the XML configuration file that you want to import. The name of the file is displayed in the File Name field.

**Note –** You must press Return in Step 5 and then select the XML file of interest as described in Step 6. Do not bypass the scroll list and manually enter the file name in the File Name field. The file will not open if you enter the file name manually.

- 7. Click the Open button to open the selected file.
- This displays the XML configuration file in the text area of the window.
- 8. Choose one of the following options:
- <span id="page-33-0"></span>■ You can edit the XML file. Refer to Appendices B and C of the *Sun Fire Link Administrator's Guide* for specific information on XML file configurations and the Document Type Definition (DTD).
- If you want to apply the XML information to configure a fabric, proceed to the next step.
- If you want to save your changes as a new XML file, click the Save As button. Enter a new filename.
- 9. Click on the Configure button to apply the XML file contents to the fabric.

For more information, see ["Using Manage XML Configurations Option to Apply an](#page-14-0) [XML File to a New Fabric Produces an Invalid Error Message \(4855354\)"](#page-14-0) on page 15.

**Document Affected: Package Name for English-Language Help File in** *Sun Management Center Hardware Diagnostic Suite 2.0 User's Guide* **(4851727)**

Chapter 1 of the *Sun Management Center Hardware Diagnostic Suite 2.0 User's Guide* incorrectly lists the package name for the English-language help file as SUNWedh. The correct package name is SUNWenedh.

The following is a list of the help files and properties files for each locale:

- English: SUNWenedh, SUNWenedp
- Simplified Chinese: SUNWcedh, SUNWhedp
- Traditional Chinese: SUNWhedh, SUNWhedp
- French: SUNWfredh, SUNWfredp
- Japanese: SUNWjaedh, SUNWjaedp
- Korean: SUNWkoedh, SUNWkoedp